Extracted from:

# Modern CSS with Tailwind

## Flexible Styling Without the Fuss

This PDF file contains pages extracted from *Modern CSS with Tailwind*, published by the Pragmatic Bookshelf. For more information or to purchase a paperback or PDF copy, please visit http://www.pragprog.com.

Note: This extract contains some colored text (particularly in code listing). This is available only in online versions of the books. The printed versions are black and white. Pagination might vary between the online and printed versions; the content is otherwise identical.

Copyright © 2021 The Pragmatic Programmers, LLC.

All rights reserved.

No part of this publication may be reproduced, stored in a retrieval system, or transmitted, in any form, or by any means, electronic, mechanical, photocopying, recording, or otherwise, without the prior consent of the publisher.

The Pragmatic Bookshelf

Raleigh, North Carolina

The Pragmatic Programmers

# Modern CSS with Tailwind Flexible Styling Without the Fuss

exPress aric

Noel Rappin edited by Katharine Dvorak

# Modern CSS with Tailwind

Flexible Styling Without the Fuss

Noel Rappin

The Pragmatic Bookshelf

Raleigh, North Carolina

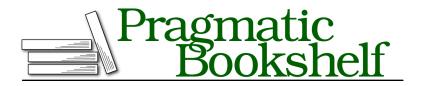

Many of the designations used by manufacturers and sellers to distinguish their products are claimed as trademarks. Where those designations appear in this book, and The Pragmatic Programmers, LLC was aware of a trademark claim, the designations have been printed in initial capital letters or in all capitals. The Pragmatic Starter Kit, The Pragmatic Programmer, Pragmatic Programming, Pragmatic Bookshelf, PragProg and the linking *g* device are trademarks of The Pragmatic Programmers, LLC.

Every precaution was taken in the preparation of this book. However, the publisher assumes no responsibility for errors or omissions, or for damages that may result from the use of information (including program listings) contained herein.

For our complete catalog of hands-on, practical, and Pragmatic content for software developers, please visit <a href="https://pragprog.com">https://pragprog.com</a>.

The team that produced this book includes:

CEO: Dave Rankin COO: Janet Furlow Managing Editor: Tammy Coron Development Editor: Katharine Dvorak Copy Editor: Corina Lebegioara Layout: Gilson Graphics Founders: Andy Hunt and Dave Thomas

For sales, volume licensing, and support, please contact support@pragprog.com.

For international rights, please contact rights@pragprog.com.

Copyright © 2021 The Pragmatic Programmers, LLC.

All rights reserved. No part of this publication may be reproduced, stored in a retrieval system, or transmitted, in any form, or by any means, electronic, mechanical, photocopying, recording, or otherwise, without the prior consent of the publisher.

ISBN-13: 978-1-68050-818-5 Encoded using the finest acid-free high-entropy binary digits. Book version: P1.0—May 2021

# **Transitions**

In CSS, you can specify that one or more properties should gradually transition when they change values, rather than changing instantly. In a full client-side application, you might change values by using JavaScript to modify the CSS classes on an element. In Tailwind, you can use the prefixes to manage some CSS property changes merely in CSS. For example, an element with a class list of "bg-green-500 hover:bg-yellow-500" will change color from green to yellow when the user hovers over it, and the Tailwind transition utilities can make that happen gradually.

In most cases, you'd declare an element to have a class of .transition, which causes the element to use transition effects for the CSS properties, background-color, border-color, box-shadow, color, fill, opacity, stroke, and transform. Often that's all the properties you want to transition, but if you need to transition other properties, you can use .transition-all to place all properties under the transition banner.

If you want to limit the transition to certain properties, Tailwind provides several choices. Typically you would use these because there are changes in other properties that you want to happen instantly.

.transition-color .transition-opacity .transition-shadow .transition-transform

For the transition to actually be visible, you need to specify a duration over which the transition will take place. The default is 0 (but can be changed in the Tailwind configuration), and Tailwind provides the .duration-{milliseconds} family of utilities, where the suffix is one of 75, 100, 150, 200, 300, 500, 700, or 1000, indicating the number of milliseconds the transition should cover.

You can also delay the start of the transition with .delay-{milliseconds} and the same set of numbers, indicating the number of milliseconds before the transition should start.

By default, the transition is applied linearly, meaning the change to the property happens in a series of identically-sized steps. That default is denoted by the Tailwind utility, .ease-linear. If you want the property change to start more slowly, speed up, and then slow down as it gets closer to the end, you can use .ease-in-out. (Or, you can use either .ease-in or .ease-out if you only want the slowdown on one side of the change.) The ease difference is subtle, but

especially with motion, it can provide a sense of a change accelerating and then decelerating in a way that can look more natural and engaging.

## **Transformation**

CSS allows you to transform the box of an element in various ways, changing its size, location, rotation, or skew. Tailwind again gives you some reasonable defaults, which when combined with transitions and animation can allow you to build some great effects easily.

All of these transformation utilities need to be combined with .transform, which in turn needs to be declared as a class in the same element, as in "transform scale-100".

## Changing the Scale

Tailwind lets you change the scale of an element with the .scale-{percentage} family, where the suffix is the percentage to scale. The options are 0, 50, 75, 90, 95, 100, 105, 110, 125, and 150, which are, I think, designed to allow for subtle effects like "transform transition duration-1000 hover:scale-110" (which would make an element get slightly bigger on hover over the course of a second). Add in hover:box-shadow-lg, and it'd seem like the element was getting closer to the user on hover.

If you only want to scale in one direction, you can use .scale-x-{percentage} or .scale-y-{percentage} with the same set of numbers (scale-x-95, scale-y-125, and so on).

#### Rotating

You can rotate an element with .rotate-{degrees}, which is a clockwise transformation of a number of degrees. The options are 0, 1, 2, 3, 6, 12, 45, 90, and 180. A counter-clockwise rotation is achieved with .-rotate-{degrees} and the same numbers.

Again, the design here is to make it easy for small effects. The rotation is, by default, around an axis in the middle of the element, which Tailwind denotes as .origin-center. You can move the origin around by adding the suffixes for the same four directions and four corners that you've seen elsewhere to .origin-(for example, .origin-bottom-right, and so on).

#### **Skew and Translate**

For skew, you have .skew-x-{degrees}, .-skew-x-{degrees}, .skew-y-{degrees}, and .-skew-y-{degrees}, which take the numerical suffixes 0, 1, 2, 3, 6, or 12, as the number of degrees in the skew.

You can flat out move an element with .translate-x-{size}, .-translate-x-{size}, .translate-y-{size}, or .-translate-y-{size}, each of which takes a numerical suffix. This moves the element along the direction using the same number scale you've seen for padding, margins, and the like, where each number represents 0.25rem. Positive directions are right and down, and negative directions are left and up.

In addition to the number set, you have as suffixes px for a single pixel, full for "move this the exact amount of its size in that dimension," and 1/2 for "move it half the amount of its size in that dimension," as in translate-x-full or translate-y-1/2.